# Entendendo a discagem de voz em um estágio e em dois estágios  $\overline{\phantom{a}}$

# **Contents**

**[Introduction](#page-0-0) [Prerequisites](#page-0-1) [Requirements](#page-0-2)** [Componentes Utilizados](#page-0-3) **[Conventions](#page-1-0)** [Discagem em um estágio](#page-1-1) [Interfaces digitais T1/E1](#page-1-2) [Placas de interface de voz analógicas](#page-2-0) [Discagem em dois estágios](#page-4-0) [Interfaces digitais T1/E1](#page-4-1) [Placas de interface de voz analógicas](#page-6-0) [Saída do comando debug voip ccapi inout para o roteador que fornece tom de discagem](#page-7-0) [Informações Relacionadas](#page-7-1)

## <span id="page-0-0"></span>**Introduction**

Este documento discute os aspectos de discagem de um e dois estágios.

# <span id="page-0-1"></span>**Prerequisites**

## <span id="page-0-2"></span>**Requirements**

Leitores deste documento devem estar cientes destes tópicos:

- [Entender os pares de discagem e as pernas da chamada nas plataformas do Cisco IOS](//www.cisco.com/en/US/tech/tk652/tk90/technologies_tech_note09186a008010ae1c.shtml)
- [Entender como os correspondentes de discagem de entrada e saída são correspondentes](//www.cisco.com/en/US/tech/tk652/tk90/technologies_tech_note09186a008010fed1.shtml) [nas plataformas do Cisco IOS](//www.cisco.com/en/US/tech/tk652/tk90/technologies_tech_note09186a008010fed1.shtml)

### <span id="page-0-3"></span>Componentes Utilizados

As informações neste documento são baseadas nestas versões de software e hardware:

• Todas as versões de software Cisco IOS®

The information in this document was created from the devices in a specific lab environment. All of the devices used in this document started with a cleared (default) configuration. If your network is live, make sure that you understand the potential impact of any command.

### <span id="page-1-0"></span>**Conventions**

Consulte as [Convenções de Dicas Técnicas da Cisco para obter mais informações sobre](//www.cisco.com/en/US/tech/tk801/tk36/technologies_tech_note09186a0080121ac5.shtml) [convenções de documentos.](//www.cisco.com/en/US/tech/tk801/tk36/technologies_tech_note09186a0080121ac5.shtml)

## <span id="page-1-1"></span>Discagem em um estágio

No caso de Interfaces digitais, quando o PBX ou o switch do escritório central (CO) envia uma mensagem de configuração que contém todos os dígitos necessários para rotear totalmente a chamada, esses dígitos podem ser mapeados para um peer de discagem de Voz sobre IP (VoIP) de saída (ou hairpin para o peer de discagem POTS (Plain Old Telephone Service) diretamente). O roteador/gateway não apresenta um tom de discagem secundário para o chamador e não coleta dígitos. Encaminha a chamada diretamente para o destino configurado. Isto é denominado discagem de estágio um.

No caso de interfaces analógicas, o usuário somente ouve o tom de discagem uma vez (local ou remoto) e depois disca os dígitos e consegue conectar-se com o telefone de destino.

### <span id="page-1-2"></span>Interfaces digitais T1/E1

Quando se recebe uma chamada de entrada de uma interface POTS, o recurso Discagem direta interna (DID) em peers de discagem permite que o roteador/gateway use o número chamado (DNIS) para corresponder diretamente a um peer de discagem de saída. Quando o DID é configurado no peer de discagem POTS de entrada, o número chamado é automaticamente usado para combinar o padrão de destino com o trecho de chamada de saída.

Insira estes comandos do Cisco IOS começando no modo de configuração global para configurar um peer de discagem POTS para DID:

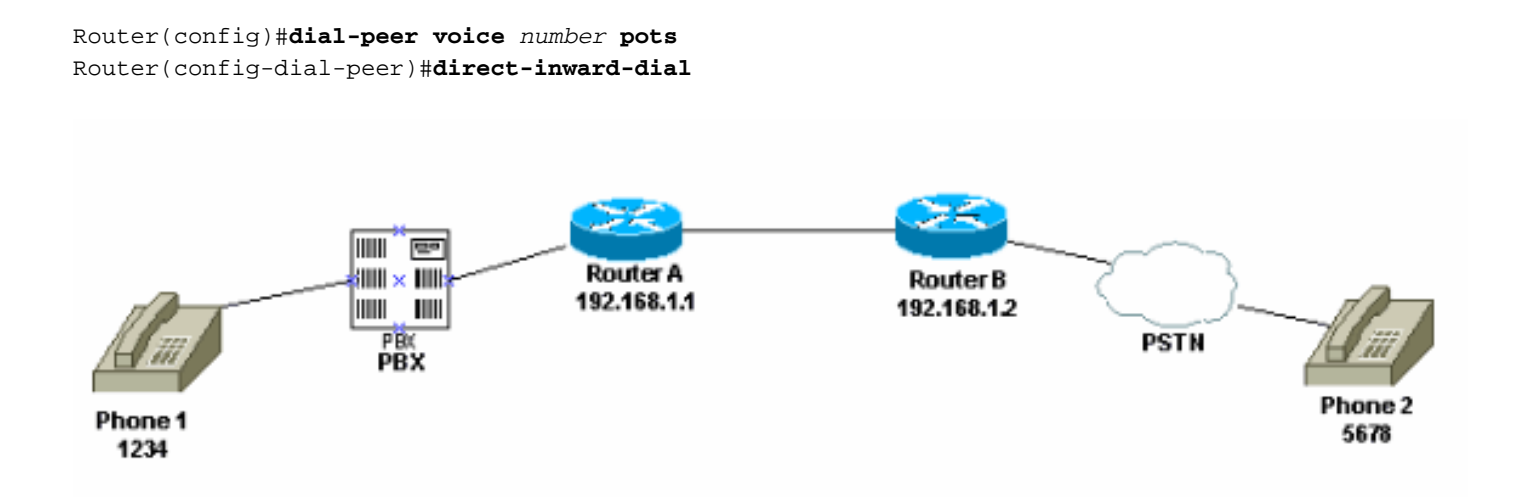

Nesta figura, quando alguém pega o Telefone 1, o usuário ouve um tom de discagem que vem do PBX. O PBX tem um código de acesso que é programado para fixar o canal ao roteador. O usuário disca o código de acesso e o número de destino. Para este exemplo, a suposição é de que o código de acesso é 99. O usuário no telefone 1 disca 995678. Com base em como o PBX é programado, ele encaminha todos os seis dígitos para o roteador ou retira seu próprio código de acesso e envia apenas os dígitos de destino para o roteador. Da mesma forma, quando um

usuário conectado à Rede Telefônica Pública Comutada (PSTN - Public Switched Telephone Network) atende o telefone, um tom de discagem da PSTN é ouvido. Quando o usuário disca 1234, a PSTN roteia a chamada para o roteador. Como ele tem a discagem interna direta configurada, o roteador analisa os dígitos discados e os localiza no correspondente de discagem de VoIP de saída, que envia a chamada ao Roteador A.

Esta é a configuração para o Roteador A:

dial-peer voice 99 pots destination-pattern 1234 **direct-inward-dial** *!--- This command is required for one stage dialing so !--- the router routes the call based on the dialed digits.* port 1/0:0 prefix 1234 ! dial-peer voice 100 voip destination-pattern 5678 session target ipv4:192.168.1.2 Esta é a configuração para o Roteador B:

dial-peer voice 201 pots destination-pattern 5678 **direct-inward-dial** *!--- This command is required for one !--- stage dialing so the router routes the call based on the dialed digits.* port 1/0:0 prefix 5678 dial-peer voice 200 voip destination-pattern 1234 session target ipv4:192.168.1.1

Você precisa adicionar o prefixo no roteador remoto porque o peer de discagem POTS, por padrão, retira todos os dígitos correspondentes no padrão de destino e esses dígitos precisam ser enviados ao CO de terminação.

Observação: nas plataformas Cisco 2600/3600, o DID é ativado por padrão nas interfaces CAS (imediato, piscado, atraso). Portanto, não configure o comando direct-inward-dial para chamadas recebidas. Nas plataformas Cisco AS5300, o DID não é suportado em interfaces configuradas para sinalização imediata E&M.

Verifique se a chamada de entrada corresponde a um peer de discagem POTS com discagem interna direta configurada. Consulte [Voz - Entendendo como os correspondentes de discagem de](//www.cisco.com/en/US/tech/tk652/tk90/technologies_tech_note09186a008010fed1.shtml) [entrada e saída são correspondidos nas plataformas Cisco IOS](//www.cisco.com/en/US/tech/tk652/tk90/technologies_tech_note09186a008010fed1.shtml) para obter mais informações sobre correspondência de peer de discagem.

#### <span id="page-2-0"></span>Placas de interface de voz analógicas

Observação: o recurso de discagem interna direta não é suportado para interfaces de Foreign Exchange Office/Foreign Exchange Station/E&M (FXO/FXS/E&M). Você deve usar a placa VIC-2DID de forma a configurar o DID para portas analógicas. Consulte [DID analógico para Cisco](//www.cisco.com/en/US/docs/ios/12_2t/12_2t2/feature/guide/ft_did.html) [2600 e Cisco 3600 Series Routers](//www.cisco.com/en/US/docs/ios/12_2t/12_2t2/feature/guide/ft_did.html) para obter mais informações sobre o DID analógico da Cisco.

Considere este cenário:

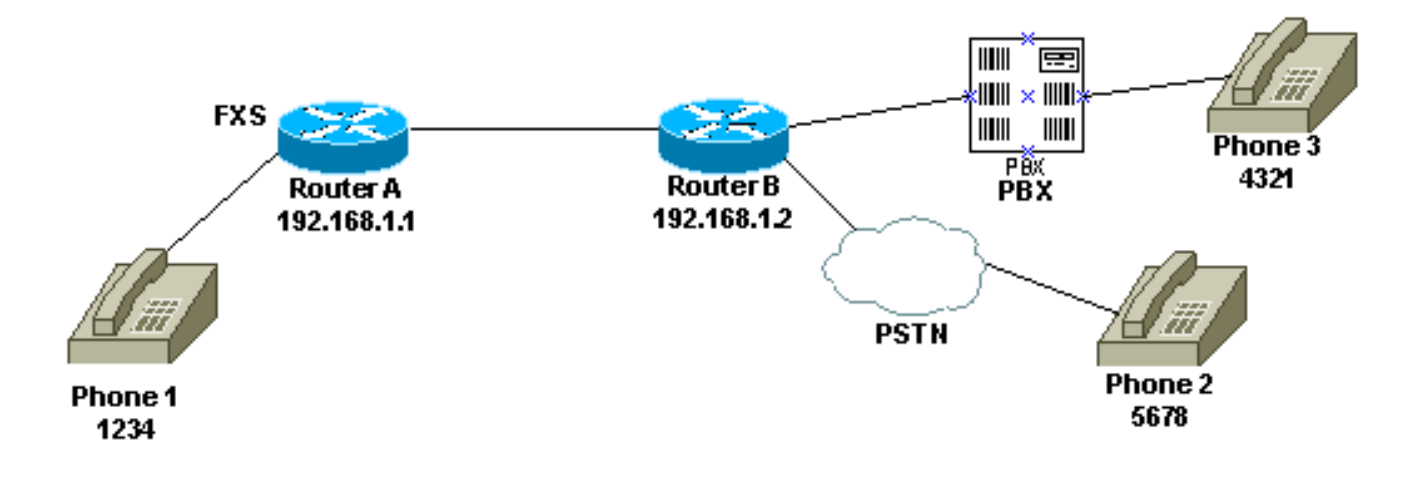

Há duas maneiras de configurar uma etapa de discagem para o telefone 1:

- [Tom de discagem local](#page-3-0)
- [Tom de discagem remota](#page-3-1)

#### <span id="page-3-0"></span>Tom de discagem local

Quando o usuário tira o telefone do gancho, o roteador ouve um tom de discagem (depurar). Em seguida, o usuário disca 5678 ou 4321. O roteador procura um peer de discagem de saída e envia a chamada ao Roteador B. O roteador B, então, captura a porta para PBX/CO e envia os dígitos DNIS (número chamado) para o PBX/CO, que envia a chamada para o telefone. Nenhuma configuração especial é necessária para este cenário. O roteador B deve enviar os dígitos do DNIS para o PBX/CO.

Esta é a configuração para o Roteador A:

dial-peer voice 99 pots destination-pattern 1234 port 1/0/0 prefix 1234 ! dial-peer voice 100 voip destination-pattern 5678 session target ipv4:192.168.1.2 Esta é a configuração para o Roteador B:

dial-peer voice 201 pots destination-pattern 5678 port 1/0:0 **prefix 5678** *!--- Send the digits to the terminating PBX/CO.* dial-peer voice 200 voip destination-pattern 1234 session target ipv4:192.168.1.1

#### <span id="page-3-1"></span>Tom de discagem remota

Quando o usuário escolhe o Telefone 1, é ouvido um tom de discagem do PBX/CO no outro lado.

Isso faz com que o telefone pareça estar conectado ao PBX/CO no lado remoto. Utilize a configuração de Toque Automático em Linha Privada (PLAR) para conseguir isso. Além disso, certifique-se de que o Roteador B não envie nenhum dígito ao PBX/CO. Alguns PBXs podem ser configurados para retornar tom de discagem mesmo que recebam qualquer dígito DNIS.

Esta é a configuração para o Roteador A:

voice-port 1/0/0 **connection plar 1000** *!--- Connection PLAR is configured under the voice port.* ! dial-peer voice 100 voip **destinationpattern 1000** *!--- Dialed string for connection PLAR !--- which sends the call to Router B.* session target ipv4:192.168.1.2 Esta é a configuração para o Roteador B:

*!--- This dial matches the entire destination pattern, !--- strips it all off, and does not send any digits to the PBX/CO.* dial-peer voice 201 pots **destination-pattern 1000** *!--- Dialed string for PLAR !--- that comes into this router from Router A.* port 1/0:0 ! Para obter mais informações para ajudá-lo a configurar o PLAR e a diferença entre a conexão PLAR e o tronco de conexão, consulte [Configuração do Connection PLAR para Gateways VoIP.](//www.cisco.com/en/US/tech/tk1077/technologies_configuration_example09186a00800942a5.shtml)

## <span id="page-4-0"></span>Discagem em dois estágios

Quando uma chamada de voz entrar no roteador/gateway do IOS Cisco, a porta de voz do roteador é apreendida internamente por um PBX ou switch do CO. Em seguida, o roteador/gateway apresenta um tom de discagem ao chamador e coleta dígitos até que ele possa identificar um peer de discagem de saída. Quer os dígitos sejam discados com intervalos irregulares por humanos ou de forma regular por um equipamento de telefonia que envia os dígitos pré-coletados, a correspondência de dial peer é feita dígito por dígito. Isso significa que o roteador/gateway tenta corresponder um peer de discagem depois que cada dígito é recebido. Esse processo é chamado de discagem em dois estágios.

### <span id="page-4-1"></span>Interfaces digitais T1/E1

Considere este cenário:

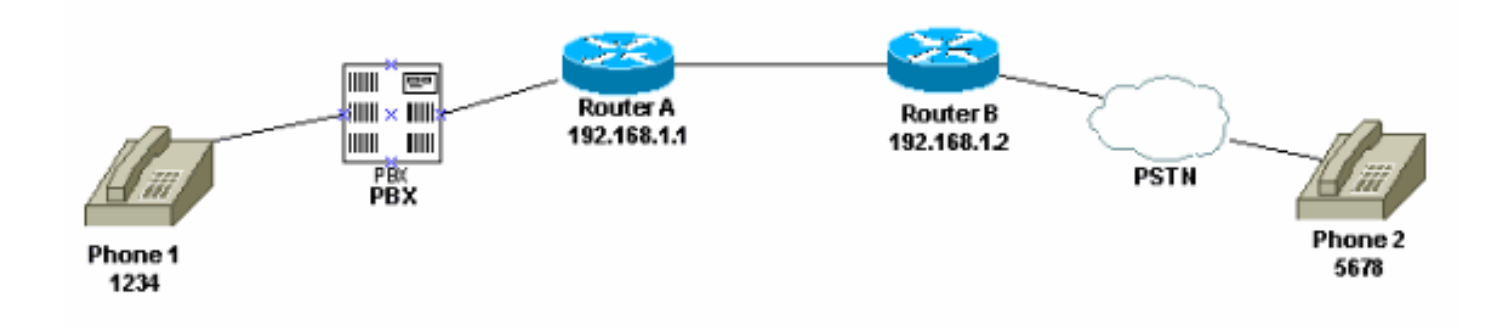

Esses dois métodos estão disponíveis para o uso da discagem de dois estágios:

- [Tons de discagens locais](#page-5-0)
- [Tons de discagem local e remota](#page-5-1)

#### <span id="page-5-0"></span>Tons de discagens locais

Quando um usuário pega o Telefone 1, um tom de discagem é ouvido vindo do PBX, o usuário disca o código de acesso (que é programado no PBX) para o roteador e, em seguida, recebe um tom de discagem do roteador ([debug](#page-7-0)). Em seguida, o usuário disca 5678 e a chamada é roteada para o roteador B e subseqüentemente para o telefone 2.

Por exemplo, se o PBX tiver outra linha que vá para um roteador diferente, há um código de acesso programado no PBX para cada roteador. Além disso, com base em qual código de acesso você disca, é possível desenhar o tom de discagem de um roteador local diferente.

Esta é a configuração para o Roteador A:

*!--- This dial-peer does not have !---* **direct-inward-dial** configured. !--- By default, when a call comes in, the router !--- provides dial tone to the user. dial-peer voice 99 pots destination-pattern 1234 port 1/0:0 prefix 1234 ! dial-peer voice 100 voip destination-pattern 5678 session target ipv4:192.168.1.2 ! Esta é a configuração para o Roteador B:

dial-peer voice 201 pots destination-pattern 5678 port 1/0:0 prefix 5678 ! Tons de discagem local e remota

<span id="page-5-1"></span>Quando o usuário pega o Telefone 1, o tom de discagem é ouvido do PBX. O usuário digita os dígitos e ouve outro tom de discagem do PBX/CO conectado ao Roteador B. Há duas maneiras de conseguir isso:

1. Use discagem interna direta no Roteador A.Com a discagem interna direta configurada, quando o PBX/CO captura a porta no roteador e envia uma mensagem de configuração que contém os dígitos DNIS. O roteador usa esses dígitos para corresponder a um peer de discagem VoIP de saída e envia a chamada para o roteador remoto. Em seguida, o roteador B captura a linha para seu PBX/CO e não a encaminha nenhum dígito. O PBX/CO remoto então fornece um tom de discagem para o usuário no telefone 1. Em seguida, tem-se a impressão de que o usuário está conectado a esse PBX/CO.Esta é a configuração para o Roteador A:

dial-peer voice 99 pots destination-pattern 1234 **direct-inward-dial**

*!--- This command is needed so that the router !--- routes the call based on the dialed digits.* port 1/0:0 prefix 1234 ! dial-peer voice 100 voip destination-pattern 5678 session target ipv4:192.168.1.2

Esta é a configuração para o Roteador B:

*!--- This dial-peer matches the entire destination pattern, !--- strips it all off, and does not send any digits to the PBX/CO.* dial-peer voice 201 pots destination-pattern 5678 port 1/0:0 !

2. Use a conexão PLAR e o tronco de conexão.Use a conexão PLAR para configurar o trecho IP da chamada assim que ela detectar uma captura em sua interface de voz, em vez de fazer com que o roteador corresponda aos dígitos DNIS enviados a ele pelo PBX/CO. O Roteador B recebe essa chamada do Roteador A, captura a porta no PBX/CO e não envia dígitos a ela. Em seguida, o PBX/CO fornece um tom de discagem ao usuário do telefone 1 e este aparece caso o usuário esteja conectado ao PBX/CO.Esta é a configuração para o Roteador A:

```
voice-port 1/0:0
connection plar 6666
!--- Connection PLAR is configured under the voice port. ! dial-peer voice 99 pots
destination-pattern 1234 port 1/0:0 prefix 1234 ! dial-peer voice 100 voip destination-
pattern 6666
!--- Dialed string for connection PLAR !--- which sends the call to Router B. session
target ipv4:192.168.1.2 !
```
Esta é a configuração para o Roteador B:

*!--- This dial matches the entire destination pattern, !--- strips it all off, and does not send any digits to the PBX/CO.* dial-peer voice 201 pots **destination-pattern 6666** *!--- Dialed string for PLAR that comes !--- into this router from Router A.* port 1/0:0 !

### <span id="page-6-0"></span>Placas de interface de voz analógicas

Considere este cenário:

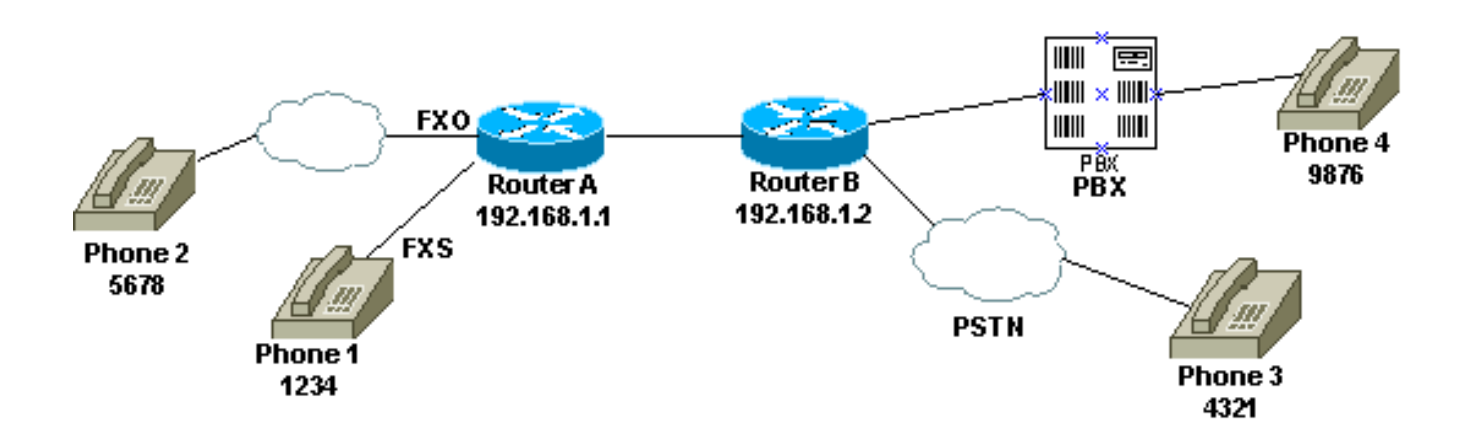

Quando um usuário pega o Telefone 1 ou quando o número de PSTN é discado para a linha FXO, o roteador fornece o tom de discagem para a parte de chamada (depuração). O usuário então digita os dígitos e recebe o tom de discagem do PBX/CO de terminação. Em seguida, o usuário disca o número de destino (9876 ou 4321) e chega ao outro telefone. Certifique-se de que o Roteador B não envie nenhum dígito ao PBX/CO.

Esta é a configuração para o Roteador A:

dial-peer voice 99 pots destination-pattern 1234 port 1/0/0 prefix 1234 ! dial-peer voice 100 voip destination-pattern 9876 session target ipv4:192.168.1.2 ! ! dial-peer voice 101 voip destination-pattern 4321 session target ipv4:192.168.1.2 Esta é a configuração para o Roteador B:

*!--- This dial matches the entire destination pattern, strips it all off, !--- and does not send any digits to the PBX/CO.* dial-peer voice 201 pots destination-pattern 9876 port 1/0:0 !

### <span id="page-7-0"></span>Saída do comando debug voip ccapi inout para o roteador que fornece tom de discagem

```
Mar 9 06:30:26.270: cc_api_call_setup_ind (vdbPtr=0x823F6E70,
callInfo={called=,called_oct3=0x81,calling=,calling_oct3=0x0,calling_oct3a=0x0,
calling_xlated=false,subscriber_type_str=RegularLine,fdest=0,
peer_tag=700, prog_ind=3},callID=0x820704FC)
Mar 9 06:30:26.270: cc api call setup ind type 3, prot 0
Mar 9 06:30:26.274: cc_process_call_setup_ind (event=0x823D0448)
Mar 9 06:30:26.274: >>>>CCAPI handed cid 2 with tag 700 to app "DEFAULT"
Mar 9\ 06:30:26.278: sess_appl: ev(24=CC_EV_CALL_SETUP_IND), cid(2), disp(0)
Mar 9 06:30:26.278: sess_appl: ev(SSA_EV_CALL_SETUP_IND), cid(2), disp(0)
Mar 9 06:30:26.278: ssaCallSetupInd
Mar 9 06:30:26.278: ccCallSetContext (callID=0x2, context=0x825A5C7C)
Mar 9 06:30:26.278: ssaCallSetupInd cid(2), st(SSA_CS_MAPPING), oldst(0),
ev(24)ev->e.evCallSetupInd.nCallInfo.finalDestFlag = 0
Mar 9 06:30:26.278: ccCallSetupAck (callID=0x2)
Mar 9 06:30:26.278: ccGenerateTone (callID=0x2 tone=8)
Mar 9 06:30:26.282: ccCallReportDigits (callID=0x2, enable=0x1)
Mar 9 06:30:26.282: cc_api_call_report_digits_done (vdbPtr=0x823F6E70, callID=0x2, disp=0)
Mar 9 06:30:26.282: sess_appl: ev(53=CC_EV_CALL_REPORT_DIGITS_DONE), cid(2), disp(0)
Mar 9 06:30:26.282: cid(2)st(SSA_CS_MAPPING)ev(SSA_EV_CALL_REPORT_DIGITS_DONE)
oldst(SSA_CS_MAPPING)cfid(-1)csize(0)in(1)fDest(0)
Mar 9 06:30:26.282: ssaReportDigitsDone cid(2) peer list: (empty)
Mar 9 06:30:26.282: ssaReportDigitsDone callid=2 Enable succeeded
Mar 9 06:30:26.282: ccGenerateTone (callID=0x2 tone=8)
 !--- Router that provides dial tone.
```
## <span id="page-7-1"></span>Informações Relacionadas

- [Entendendo os correspondentes de discagem e os trechos de chamada nas plataformas do](//www.cisco.com/en/US/tech/tk652/tk90/technologies_tech_note09186a008010ae1c.shtml?referring_site=bodynav) [Cisco IOS](//www.cisco.com/en/US/tech/tk652/tk90/technologies_tech_note09186a008010ae1c.shtml?referring_site=bodynav)
- [Entendendo os correspondentes de discagem de entrada e saída nas plataformas Cisco IOS](//www.cisco.com/en/US/tech/tk652/tk90/technologies_tech_note09186a0080147524.shtml?referring_site=bodynav)
- <u>[Entendendo como os correspondentes de discagem de entrada e saída são correspondentes](//www.cisco.com/en/US/tech/tk652/tk90/technologies_tech_note09186a008010fed1.shtml?referring_site=bodynav)</u> [nas plataformas do Cisco IOS](//www.cisco.com/en/US/tech/tk652/tk90/technologies_tech_note09186a008010fed1.shtml?referring_site=bodynav)
- [Configurando planos de discagem, correspondentes de discagem e manipulação de dígitos](//www.cisco.com/en/US/docs/ios/12_2/voice/configuration/guide/vvfpeers.html?referring_site=bodynav)
- [Entendendo os Codecs: Complexidade, suporte, MOS e negociação](//www.cisco.com/en/US/tech/tk1077/technologies_tech_note09186a00800b6710.shtml?referring_site=bodynav)
- [Suporte à Tecnologia de Voz](//www.cisco.com/en/US/tech/tk652/tsd_technology_support_category_home.html?referring_site=bodynav)
- [Suporte aos produtos de Voz e Comunicação por IP](//www.cisco.com/en/US/products/sw/voicesw/tsd_products_support_category_home.html?referring_site=bodynav)
- [Troubleshooting da Telefonia IP Cisco](http://www.amazon.com/exec/obidos/tg/detail/-/1587050757/102-6796074-9346562?referring_site=bodynav)
- [Suporte Técnico e Documentação Cisco Systems](//www.cisco.com/cisco/web/support/index.html?referring_site=bodynav)